## 第 5 章 循环结构程序设计

一、实验目的

- (1)掌握 For 语句的使用。
- (2)掌握 Do While/Until…Loop 与 Do…Loop While/Until 两种循环语句的使用。
- (3)加深理解循环的概念,掌握循环的规则及其执行过程。
- (4)掌握多重循环的规则和程序设计方法。
- (5)学会如何控制循环条件,防止死循环或不循环。

二、相关知识

在指定条件下多次重复执行一组相同的语句可以通过循环来实现。Visual Basic 提供了 下面几种形式的循环语句:

1.Do…Loop 循环语句

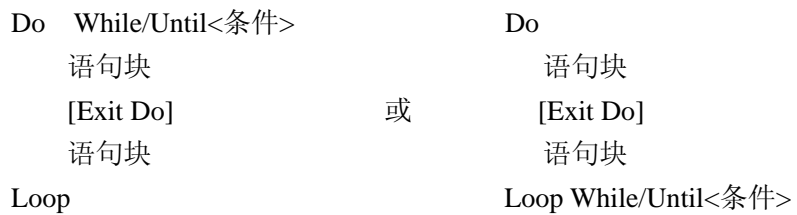

For 循环变量=初值 To 终值[Step 步长]

语句块

[Exit For]

2.FOR 循环语句

语句块

Next 循环变量

3.循环嵌套的注意事项

内循环和外循环的变量不能同名;外循环必须完全包含内循环,不能交叉;循环的转 移遵循"允许循环内转移,允许转出,禁止转入"的原则。

4.列表框控件

列表框控件显示一个项目列表,让用户从其中选择一项或多项。列表框最主要的特点 是只能从其中选择,而不能直接写入或修改其中的内容,因此,它是从现有选项快速选择 的好工具。

列表框的 AddItem 方法用于添加列表框中的项目;RemoveItem 方法用于删除列表框中 的项目。通过查看 ListIndex 属性可以取得用户选中的列表框项目的索引;对 List、ListCount 和 ListIndex 属性进行设置则可以对列表框中的项目进行操作。

5.组合框控件

组合框是文本框和列表框组合而成的控件,它有三种不同的类型,可以通过组合框的 Style 属性设置。组合框是输入控件中使用相当广泛的一种,它比文本框规范,比列表框灵 活而节省空间,所以使用组合框规范内容的输入是一个好的选择。

三、实验内容

实例 1 求从键盘输入的自然数 n 的阶乘。程序运行时分别输入 5、15,观察结果。 流程如图 5-1 所示。

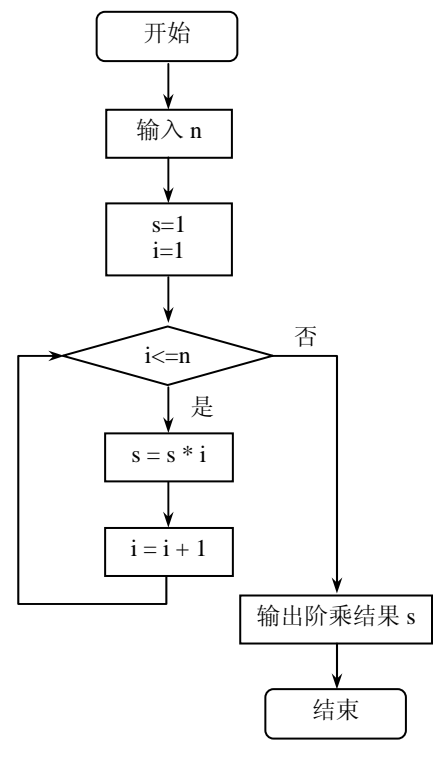

图 5-1 实例 1 流程图

程序代码如下:

Private Sub Form\_Click()

Dim s As Single,n As Integer,i As Integer

n = Val(InputBox("输入自然数 n","求 n 的阶乘",0))

 $s = 1$ 

 $i = 1$ 

Do While  $i$   $\leq$ n

 $s = s * i$  $i = i + 1$ 

Loop

Print  $"n = ";n,n;"!=";s$ 

End Sub

程序解读: 在该程序中, s 用来存放累乘积的结果, 因此在初始化时 s=1; i 是控制循 环的循环变量; i<=n 是循环条件; s =s\*i, i= i+1 是循环体; 因为循环结构的关键字是 While, 所以当 i<=n 条件满足时, 执行循环体, 当 i>n 时, 退出循环, 执行后继语句输出结果。

如果将程序中的 Do While 改成 Do Until, 程序的其他地方应该做怎样的修改呢?请自 己完成。

实例 2 计算 e, 要求其误差小于 0.00001, 公式如下:

$$
e = 1 + \frac{1}{n!} + \frac{1}{2!} + \frac{1}{3!} + \dots + \frac{1}{n!} + \dots
$$

分析:该实例涉及两个问题。

(1)用循环结构求级数和的问题。求级数和的项数和精度都是有限的,否则有可能 会造成溢出或死循环。这道题是使用精度控制循环。因为事先我们不知道要循环多少次 n!

才会小于 0.00001,所以循环语句只能选择用于人为约束条件控制循环的 Do Loop 语句。

(2)累加与连乘。累加是在原有和的基础上再增加一个数,如 s=s+i。连乘则是在原 有积的基础上再乘以一个数,如 p=p\*i。为了保证程序运行能得到正确的结果,一般在循 环体外对存放累加和的变量清零,对存放连乘的变量置 1。

流程图如图 5-2 所示,程序运行结果如图 5-3 所示。

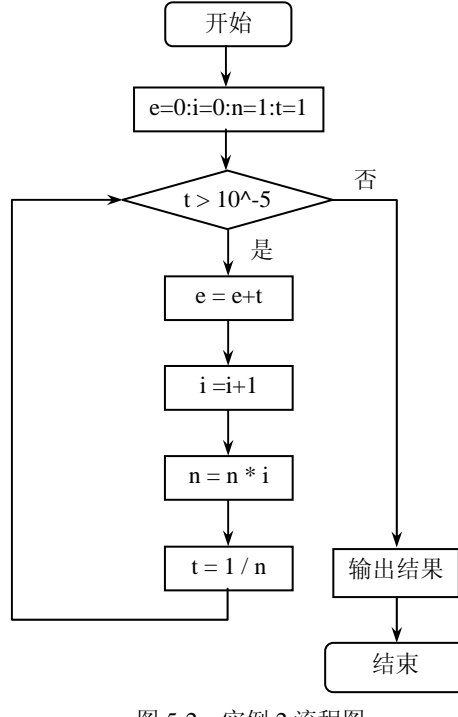

图 5-2 实例 2 流程图

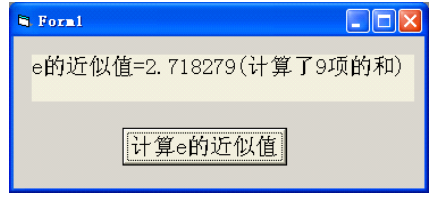

```
图 5-3 程序运行界面
```
操作步骤:

(1)新建一个标准 EXE 工程。

(2)在窗体上放置一个标签和一个命令按钮。

(3)双击命令按钮,进入代码编辑窗口,编写程序代码。

Private Sub Command1\_Click()

Dim i%, n&, t!, e!

 $e = 0$ :  $i = 0$ :  $n = 1$ :  $t = 1$ 

Do While  $t > 0.00001$ 

```
e = e + ti = i + 1n = n * it = 1/n
```
Loop

Label1.Caption = Label1.Caption & e & " $(\n\digamma \hat{\mathbb{F}} \vec{\mathbb{F}} \vec{\mathbb{F}} \times \vec{\mathbb{F}} \times \vec{\mathbb{F}} \times \vec{\mathbb{F}} \times \vec{\mathbb{F}} \times \vec{\mathbb{F}} \times \vec{\mathbb{F}} \times \vec{\mathbb{F}}$ 

End Sub

Private Sub Form\_Load()

Command1.Caption = "计算 e 的近似值"

Label1.Caption = "e 的近似值="

End Sub

(4)运行调试程序,直到满意为止。

实例 3 在文本框中输入字符串,统计其中数字字符出现的个数。

分析:本题需要对输入的字符串的每个字符逐个进行判断,因此判断语句需要重复执 行,这就需要用循环结构来控制。循环体的内容是从字符串中取一个字符,再判断该字符 的类型;循环次数是已知的,就是字符串中的字符个数,因此使用 For Next 循环语句。

流程如图 5-4 所示,程序运行结果如图 5-5 所示。

代码如下:

private Sub Command1\_Click()

Dim c As String, c1 As String, p As Integer, n As Integer

 $c = Text1.Text$ 

For  $p = 1$  To Len(c)

 $c1 = Mid(c, p, 1)$ 

If  $c1 \geq v$  " And  $c1 \leq v$ " Then  $n = n + 1$  Next p Label1.Caption = " 数字字符的个数为: " & Str(n) End Sub

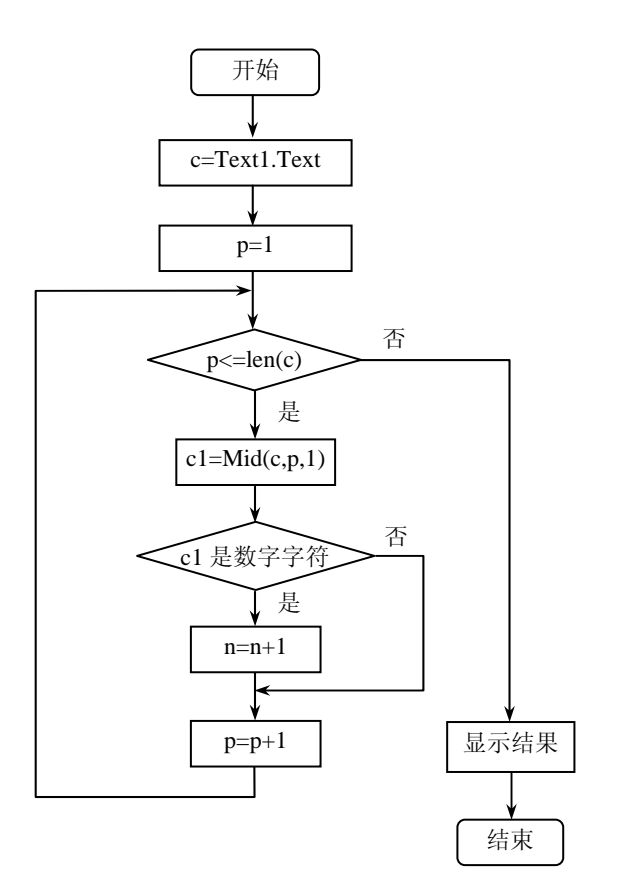

图 5-4 实例 3 流程图

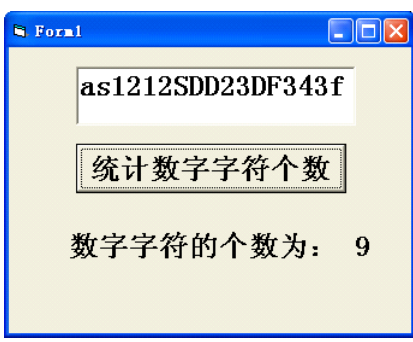

图 5-5 实例 3 程序运行界面

实例 4 单击窗体,在窗体上画出如图 5-6 所示由星号组成的三角形(三角形必须由 循环语句计算生成)。

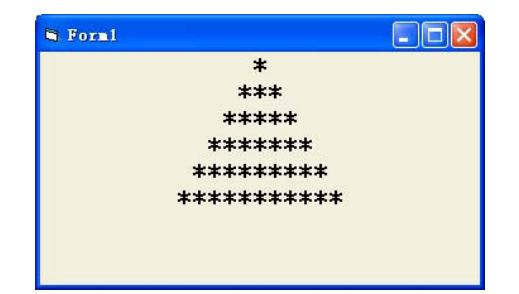

图 5-6 实例 4 程序运行界面

分析:本题需要输出 6 行内容,重复 6 次在每行输出空格和星号,所以控制结构用 For Next 循环语句控制。循环次数与总行数相等,为 6次;循环体部分就是每行输出空格和星 号,空格个数与该行的行号之间的关系为 6-行号,星号个数与该行的行号之间的关系为 2\* 行号-1。

程序流程如图 5-7 所示。

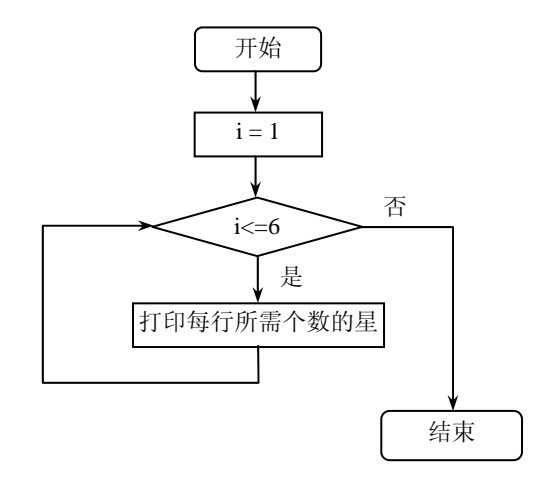

图 5-7 实例 4 流程图

代码如下:

Private Sub Form\_Click()

Dim i As Integer

For  $i = 1$  To 6

Print Tab $(16 - i)$ ; String $(2^{*}i-1, "^{**})$ 

Next i

End Sub

实例 5 将可打印的 ASCII 码制成表格输出, 使每个字符与它的编码值对应起来, 每 行打印 7 个字符。

分析: 在 ASCII 码中, 只有""(空格)到"~"是可打印的字符, 其余为不可打印 的控制字符。可打印的字符的编码值为 32~126,可通过 Chr()函数将编码值转换成对应的 字符输出。

程序流程如图 5-8 所示。

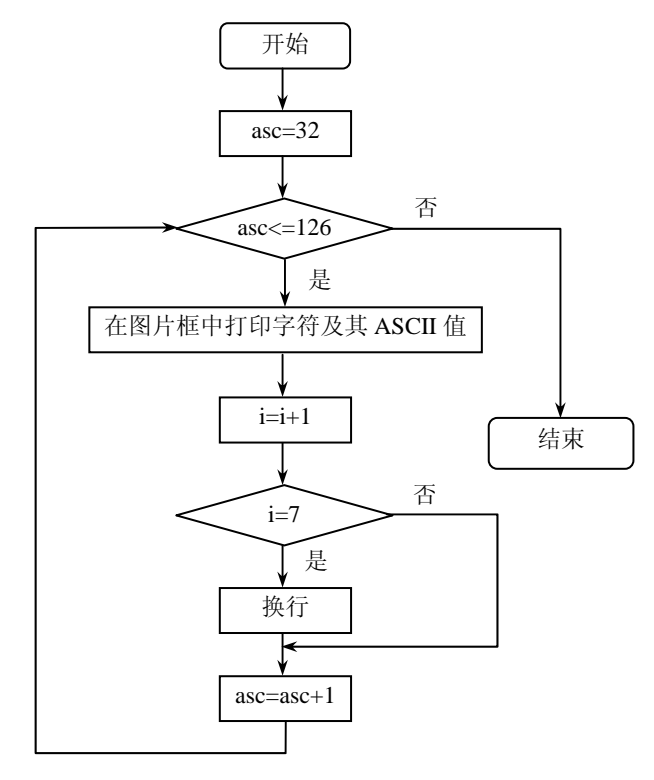

图 5-8 实例 5 流程图

操作步骤:

(1)新建一个标准 EXE 工程。

(2)在窗体上画一个图片框,并使图片框与窗体几乎一样大。

(3)双击图片框,进入代码编辑窗口,编写图片框的单击事件驱动程序,其代码如下:

Private Sub Picture1\_Click()

 Dim Asc As Integer, i As Integer Picture1.Print " ASCII 码对照表" For Asc  $=$  32 To 126 Picture1.Print Tab( $7 * i + 2$ ); Chr(Asc); "="; Asc;  $i = i + 1$ If  $i = 7$  Then  $i = 0$ : Picture 1. Print Next End Sub Private Sub Form\_Load() Picture1.BackColor = &HFFFFFF End Sub

(4)运行调试程序,直到满意为止。

程序解读:在该程序中,循环次数是确定的,就是将 ASCII 代码为 32~126 的字符逐 个输出,因此使用 For Next 循环来控制;循环体中三条语句的作用分别是: Picture1.Print 用于输出字符,其中的 Tab 用于指定输出位置,变量 i 的作用是记录在一行中已经输出的 字符个数, If 语句用于判断在一行中是否已经输出了 7 个字符, 如果输出了 7 个字符, 就 换行输出。程序运行界面如图 5-9 所示。

|                   |          | ASCII码对照表                                            |  |          |                                                                       |          |         |
|-------------------|----------|------------------------------------------------------|--|----------|-----------------------------------------------------------------------|----------|---------|
| $= 32$            | $!= 33$  | $= 34$ $t = 35$                                      |  | $3 = 36$ | $5 = 37$                                                              | $E = 38$ |         |
| $' = 39$          | $(= 40)$ | $= 41 \div 42$                                       |  | $+= 43$  | $= 44$                                                                | $= 45$   |         |
| $= 46$            |          | $\neq$ 47 0= 48 1= 49                                |  |          | $2 = 50$ $3 = 51$ $4 = 52$                                            |          |         |
| $5 = 53$          |          | $6 = 54$ $7 = 55$ $8 = 56$                           |  | $9 = 57$ | $:= 58$                                                               |          | $:= 59$ |
|                   |          | $\leq 60 = 61$ $\geq 62$ $? = 63$                    |  | $6 = 64$ | $A = 65$ B= 66                                                        |          |         |
|                   |          |                                                      |  |          | $C = 67$ D= 68 E= 69 F= 70 G= 71 H= 72 I= 73                          |          |         |
| $I = 74$ K= 75    |          | $L = 76$ <b>I</b> = 77 <b>N</b> = 78                 |  |          | $0 = 79$ P= 80                                                        |          |         |
|                   |          |                                                      |  |          | $Q = 81$ R= 82 S= 83 T= 84 U= 85 Y= 86 W= 87                          |          |         |
| $X = 88$ $Y = 89$ |          | $Z = 90$ $\left[ = 91 \right]$ $\left[ = 92 \right]$ |  |          | $= 93$                                                                | $= 94$   |         |
| $= 95$            |          |                                                      |  |          | $= 96$ a= 97 b= 98 c= 99 d= 100 e= 101                                |          |         |
|                   |          |                                                      |  |          | f= 102 g= 103 h= 104 i= 105 j= 106 k= 107 l= 108                      |          |         |
|                   |          |                                                      |  |          | $n = 109$ $n = 110$ $o = 111$ $p = 112$ $q = 113$ $r = 114$ $s = 115$ |          |         |
|                   |          |                                                      |  |          | $t=$ 116 $u=$ 117 $v=$ 118 $v=$ 119 $x=$ 120 $v=$ 121 $x=$ 122        |          |         |
|                   |          | $= 123$ $= 124$ $= 125$ $= 126$                      |  |          |                                                                       |          |         |

图 5-9 实例 5 程序运行界面

实例 6 在窗体上画一个标签和一个列表框。程序运行后,在列表框中添加若干列表 项。当双击列表框中的某个项目时, 在标签 Label1 中显示选中的项目, 如图 5-10 所示。

| E. Form1       | $\Box$ D $\times$ |
|----------------|-------------------|
| 北京<br>上海<br>河北 | 北京                |
|                | <b>WITH</b>       |

图 5-10 实例 6 程序运行图

分析:本题涉及到对列表框的使用。列表框的重要属性有存放列表框中各项内容的 List(),存放选中项序号的 ListIndex,存放选中内容的 Text,存放列表框中总项数的 ListCount。 列表框的重要方法有添加项的 AddItem, 删除项的 RemoveItem, 删除所有内容的 Clear。

操作步骤:

(1)新建一个标准 EXE 工程。

(2)在窗体上画一个标签和一个列表框。

(3)进入代码编辑窗口,编写程序代码。

Private Sub Form\_Load()

List1.AddItem "北京"

List1.AddItem "上海"

List1.AddItem "河北"

```
End Sub
```
Private Sub List1\_Click()

Label1.Caption = List1.Text

End Sub

(4)运行调试程序,直到满意为止。

## 四、实验程序设计与调试

(一)看图写程序

1. 统计资料显示, 2005 年日本 GDP 为 4.7528 亿美元, 年增长率为 2.8% ;中国 GDP 为 2,2257 亿美元,年增长率为 9.8%。编程计算,若年增长率保持不变,多少年后中国 GDP 将超过日本?流程如图 5-11 所示,请写出相应代码,并上机调试运行。程序运行界面如图 5-12 所示。

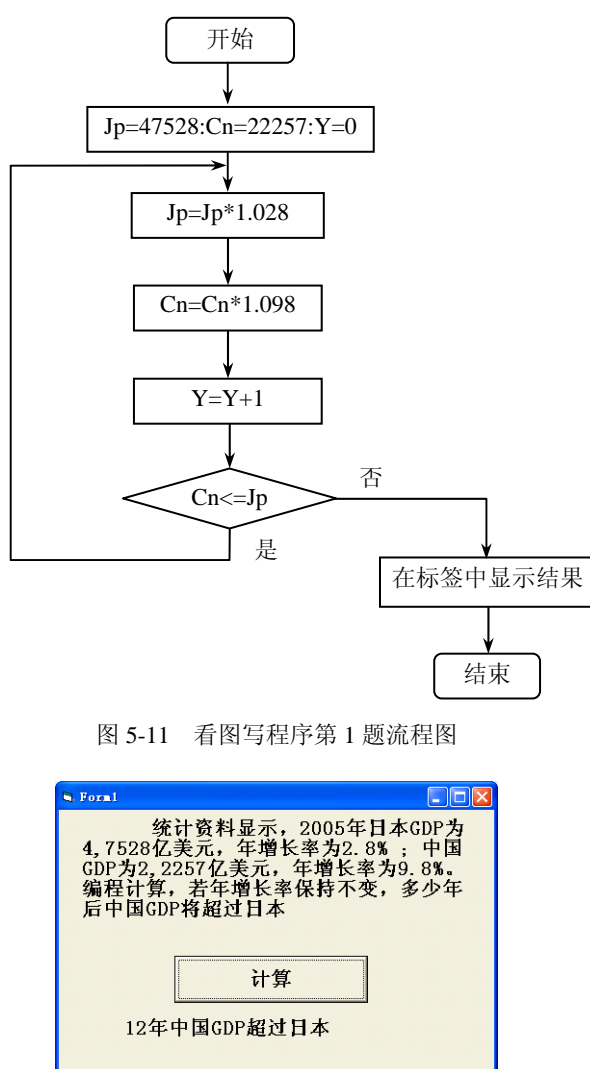

图 5-12 看图写程序第 1 题程序运行界面

2. 有一堆苹果, 个数在 50 至 500 之间, 按 5 人均分余 4 个, 按 6 人均分余 3 个, 按 7 人均分余 2 个, 用穷举法设计程序, 输出苹果有多少个? 共有几种分法? 流程如图 5-13 所示,请写出相应程序,并上机调试。程序运行界面如图 5-14 所示。

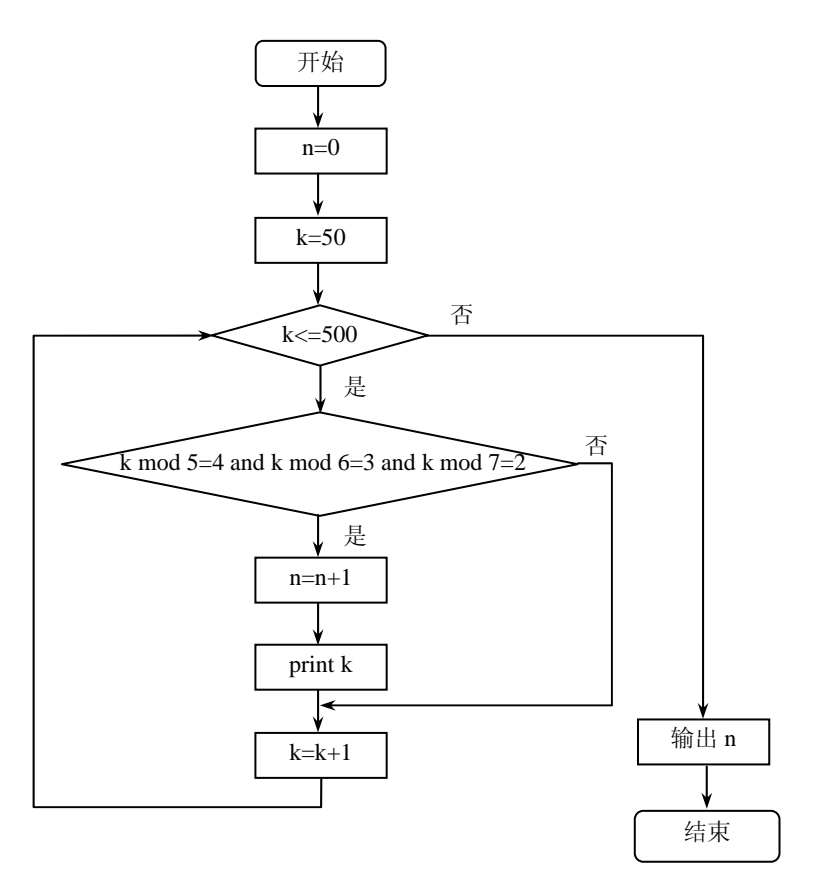

图 5-13 看图写程序第 2 题流程图

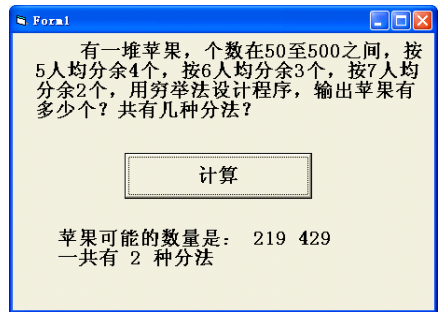

图 5-14 看图写程序第 2 题程序运行界面

3. 在窗体上已经建立了两个文本框(Text1 及 Text2)和一个命令按钮(Command1), 用户在文本框 Text1 中输入文本,单击命令按钮后,将文本框 Text1 中的非英文字母替换 成"\*",并按输入顺序显示在文本框 Text2 中。例如,输入"12aA3b4B5", 在文本框 Text2 中显示为 "\*\*aA\*b\*B\*"。流程如图 5-15 所示, 请写出相应程序, 并上机调试。程序运行 界面如图 5-16 所示。

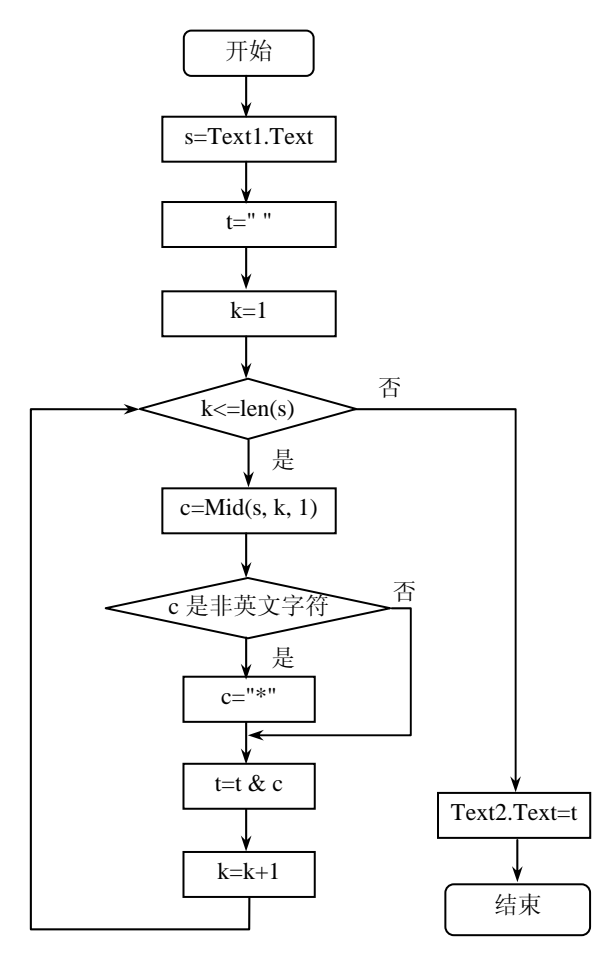

图 5-15 看图写程序第 3 题程流程图

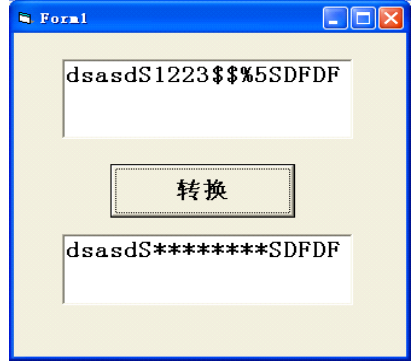

图 5-16 看图写程序第 3 题程序运行界面

(二)根据程序画流程图

1. 在文本框 Text1 中输入一个正整数 N,单击"计算"命令按钮 Command1, 计算 1

到 N 所有自然数中的偶数(不包括 0)的乘积: 2 \* 4 \* 6 \* ... \* m (m <= N), 结果显示在 标签 Label1 中。程序运行界面如图 5-17 所示, 请画出相应流程图。

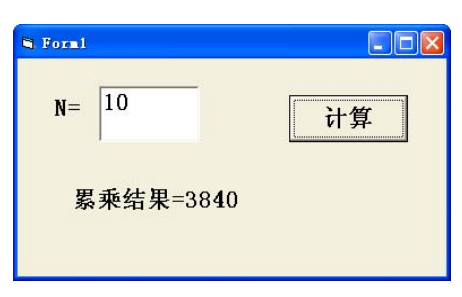

图 5-17 根据程序画流程图第 1 题程序运行界面

Private Sub Command1\_Click()

Dim fact As Double, k As Integer, n As Integer

```
n = Val(Text1)
```

```
fact = 1For k = 2 To n Step 2
  fact = fact * k Next k 
   Label1.Caption = "累乘结果=" & fact
```

```
End Sub
```
2.单击窗体,输出 100 到 500 之间的所有完全平方数,并显示在窗体上,要求每行 打印 3 个数。(一个整数若是另一个整数的平方,则这个数就是完全平方数,例如:400=202, 400 是完全平方数。)程序运行界面如图 5-18 所示,请画出相应流程图。

| <b>H</b> . Form1                                                                        |
|-----------------------------------------------------------------------------------------|
| 100-500的完全平方数有:                                                                         |
| 100<br>144<br>121<br>169<br>196<br>225<br>256<br>289<br>324<br>441<br>361<br>400<br>484 |

图 5-18 根据程序画流程图第 2 题程序运行界面

Private Sub Form\_Click()

```
 Dim i As Integer, k As Integer 
k = 0 Print " 100-500 的完全平方数有:" 
For i = 100 To 500
   If Sqr(i) = Int(Sqr(i)) Then
     Print i;
```
 $k = k + 1$ 

If k Mod  $3 = 0$  Then Print

End If

Next i

End Sub

3.指定一个初始值,从该数值开始(包括该数值)找出 100 个不能被 7 整除的自然 数。要求通过文本框接收初始值,找出的自然数显示在列表框中。程序运行界面如图 5-19 所示,请画出相应流程图。

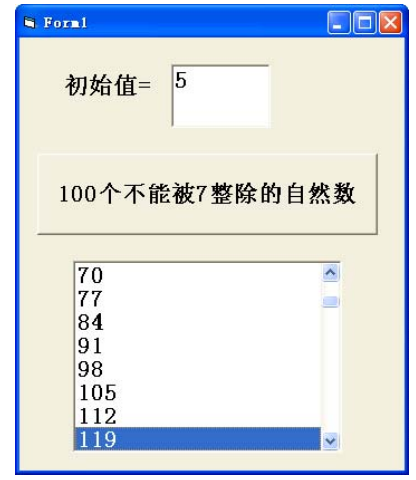

图 5-19 根据程序画流程图第 3 题程序运行界面

```
Private Sub Command1_Click()
   Dim n As Integer, count As Integer 
  n = Val(Text1)count = 0 Do While count < 100 
      If n Mod 7 = 0 Then
         List1.AddItem n 
        count = count + 1 End If 
    n = n + 1 Loop 
End Sub 
(三)阅读分析程序
1. 执行下面的程序,单击窗体后,窗体上显示的内容是()。
Private Sub Form_Click() 
  For I = 0 To 10 Step -2
```

```
I = I + 2 Next 
      Print I 
   End Sub 
   2.运行下面的程序后,单击命令按钮 Command1,则在标签框 Label1 中显示的结果
是( )。
   Private Sub Command1_Click ( )
     X = "BASIC"L =Len (X)For k=1 To LV = Mid(X, k, 1)W = V + W + "-"
      Next k 
      Label1.Caption = W 
   End Sub 
   3. 运行程序后,单击窗体,则在窗体上显示的结果为()。
   Private Sub Form_Click() 
     For x = 1 To 4
       num = Int(Rnd + x) Select Case num 
          Case 4 
           y = "W" Case 3 
           v = "X" Case 2 
           y = "Y" Case 1 
           y = "Z" End Select 
      Next x 
      Print y 
   End Sub 
    (四)程序填空
```
1.重庆市 2004 年 GDP 为 2650 亿元,比上年增长 12%。在增长率保持不变的情况下, 计算重庆市 GDP 达到或超过 5000 亿元的年份。程序流程如图 5-20 所示,程序运行界面如 图 5-21 所示,请将程序填充完整。

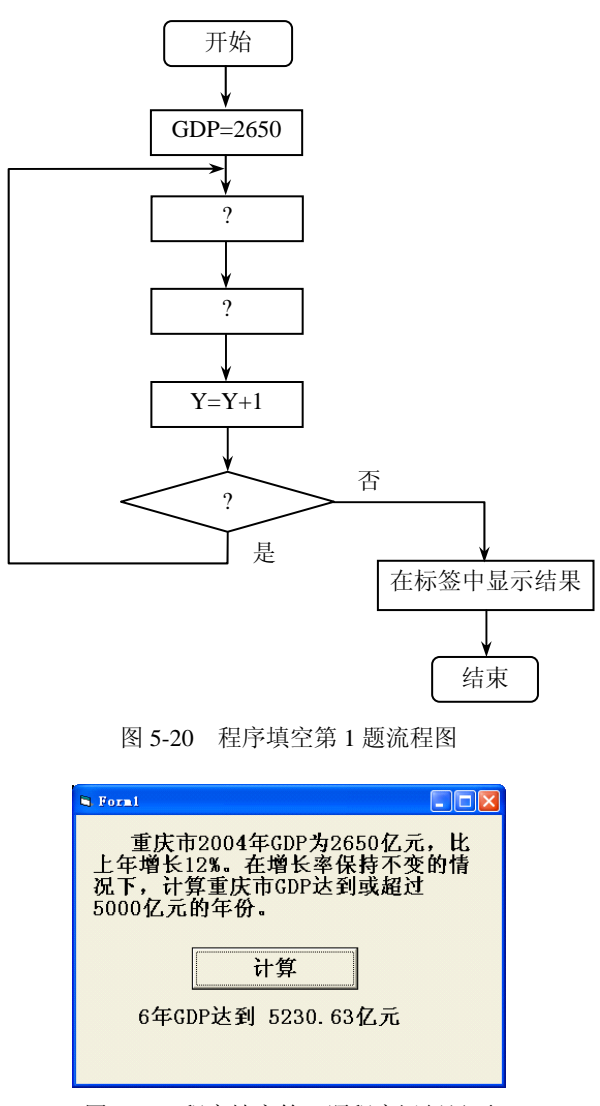

图 5-21 程序填空第 1 题程序运行界面

Private Sub Command1\_Click()

 Dim GDP As Single, Y As Integer  $GDP = 2650$ 

Do

 $Y = Y + 1$ 

Loop While

Label1.Caption =  $Str(Y) + "F GDP \nleftrightarrow \mathbb{Z}$ " +  $Str(GDP) + "C\overline{\mathbb{Z}}$ " Label1.Caption =  $Str(Y)$  + "年 GDP 达到" +  $Str(GDP)$  + "亿元" End Sub

2. 在窗体上已经建立两个文本框(Text1 及 Text2)和一个命令按钮(Command1), 用户在文本框 Text1 中输入文本,单击命令按钮后,从文本框 Text1 中取出英文字母,并 按输入顺序显示在文本框 Text2 中。例如,输入"12aA3b4B5", 在文本框 Text2 中显示为 "aAbB"。程序运行界面如图 5-22 所示,流程图如图 5-23 所示,请通过上机调试来完善下 列程序代码。

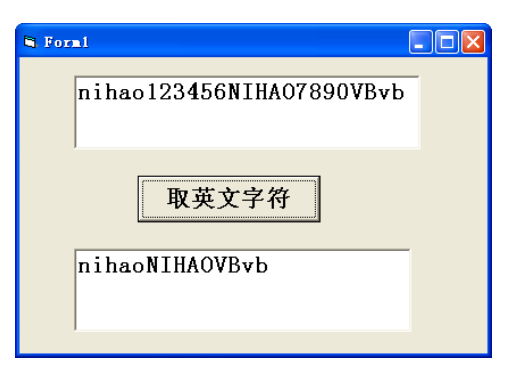

图 5-22 程序填空第 2 题运行结果

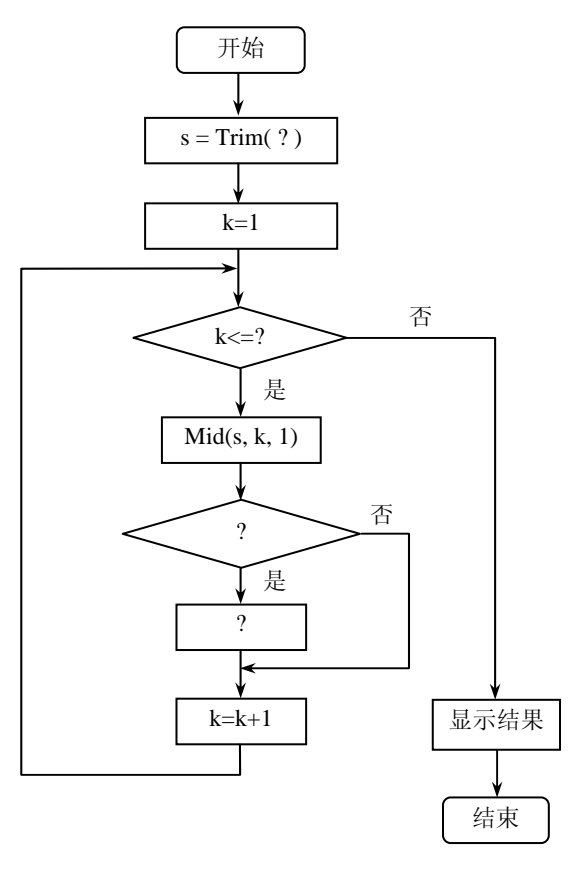

图 5-23 程序填空第 2 题流程图

Private Sub Command1\_Click()

```
 Dim s As String, y As String 
s = Trim(\underline{\hspace{2cm}})y = " For k = 1 To 
  x = Mid(s, k, 1) If Then 
     y = End If 
 Next 
Text2.Text = y
```
End Sub

3.下述程序能够验证一个输入的数是否为素数(素数是只能被 1 和自身整除的自然 数),程序流程图如图 5-24 所示,程序运行界面如图 5-25 所示,请通过上机调试完善下列 程序代码。

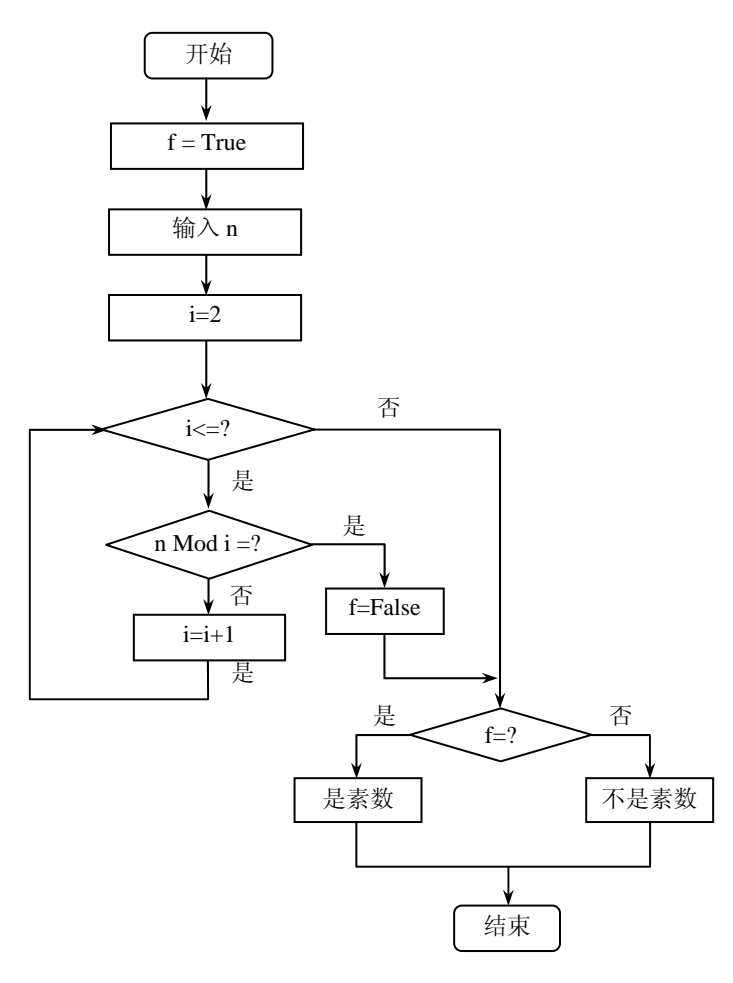

图 5-24 程序填空第 3 题流程图

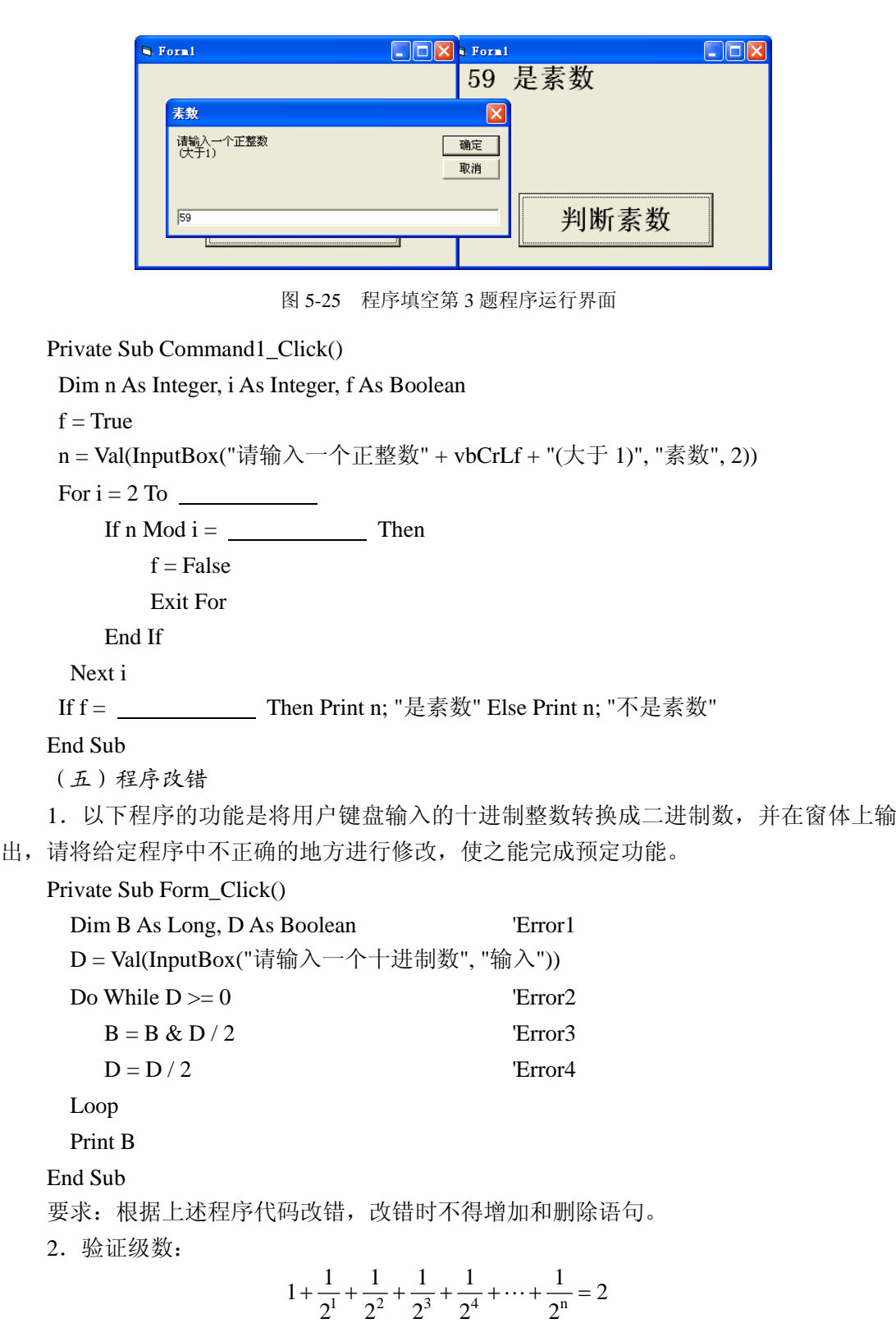

在文本框 Text1 中输入 n, 单击"计算"命令按钮 Command1 计算级数的值, 计算所 得级数值与 2 之差的绝对值显示在标签框 Label1 中。

Private Sub Command1\_Click ( )

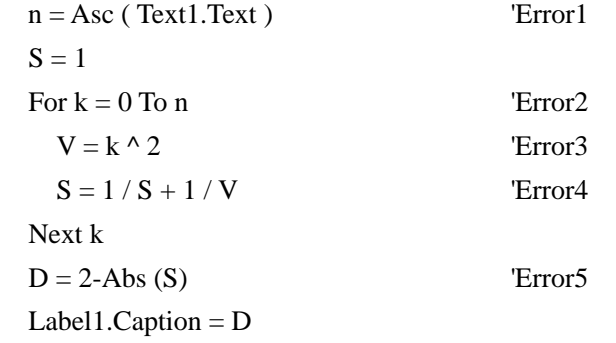

End Sub

要求:根据上述程序代码改错,改错时,不得增加和删除语句。

(六)程序设计

1. 在文本框 Text1 和 Text2 中分别输入任意正整数 N1 和 N2 (N1<N2), 然后单击命 令按钮 Command1, 计算出 N1 到 N2 之间所有数(不包括 N1 和 N2) 的累加和, 结果在 标签 Label1 中显示, 如图 5-26 所示。要求: 画出流程图, 并设计程序上机调试。

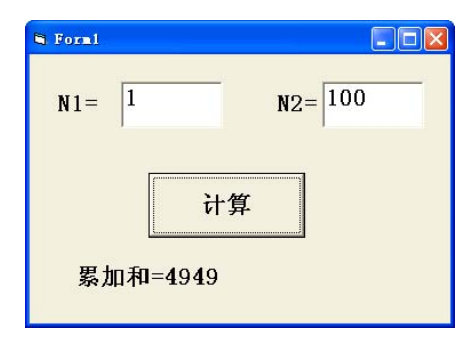

图 5-26 程序设计第 1 题程序运行界面

2.单击窗体,在窗体上打印出如图 5-27 所示的内容。要求:画出流程图,并用循环 结构设计出程序再上机调试。

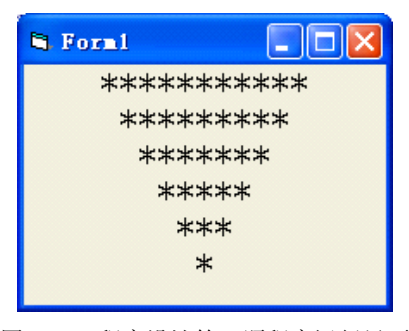

图 5-27 程序设计第 2 题程序运行界面

3.在窗体的单击事件中求级数 S=1/(1+4)+1/(1+2×4)+1/(1+3×4)+…+1/(1+n×4)+…的前 100 项之和,将结果显示在窗体上,如图 5-28 所示。要求:画出流程图,并设计出程序再上 机调试。

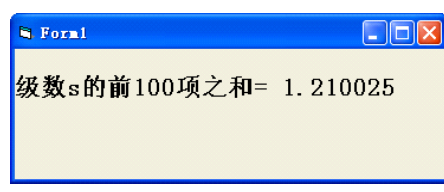

图 5-28 程序设计第 3 题程序运行界面

(七)高级应用

1. 如果一个三位整数等于它的各位数的立方和, 则此数称为"水仙花数", 如 153=1<sup>3</sup>+5<sup>3</sup>+3<sup>3</sup>。编写程序求所有的水仙花数,将水仙花数显示在列表框中,如图 5-29 所示。 要求:分别用单层循环结构和多层循环结构完成此题的程序设计。

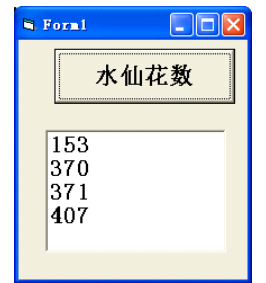

图 5-29 高级应用第 1 题程序运行界面

2. 凡是满足 x<sup>2</sup>+y<sup>2</sup>=z<sup>2</sup>的正整数数组(x,y,z)称为勾股数组 (如 3,4,5)。请找出任意一个 正整数 n(通过 InputBox 函数输入)以内的所有勾股数组,把这些数组显示在列表框中, 如图 5-30 所示。

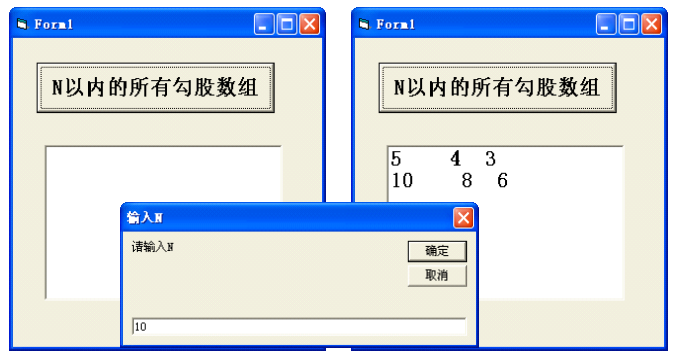

图 5-30 高级应用第 2 题程序运行界面

3. 设计程序, 在窗体上建立一个列表框 List1 和一个"显示"命令按钮 Command1。 列表框高(Height)为 1770, 宽(Width)为 1300, 字体为"黑体", 字号为 14, 列表框中 已有 5 个列表项, 依次为"表项 1"至"表项 5"。要求程序运行后, 可以通过多次单击选 中多个列表项。单击"显示"按钮,在窗体上输出所有选中的列表项,如图 5-31 所示。

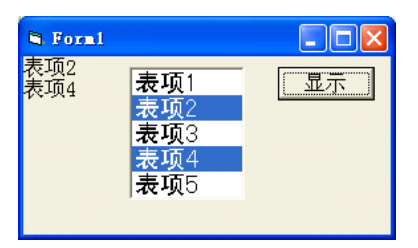

图 5-31 高级应用第 3 题程序运行界面

 $4.$  用迭代法求 x =  $\sqrt{a}$  。求平方根的迭代公式为:  $n+1 = \frac{1}{2} \left( \begin{array}{cc} x_n + \frac{1}{x_n} \end{array} \right)$  $X_{n+1} = \frac{1}{2} \left( X_n + \frac{a}{x_n} \right)$ 

要求: 通过 InputBox 函数输入 a 值, 并以 a 作为 x 的初值。要求前后两次求出的 x 的 差的绝对值小于 $10^{-5}$ , 如图 5-32 所示。

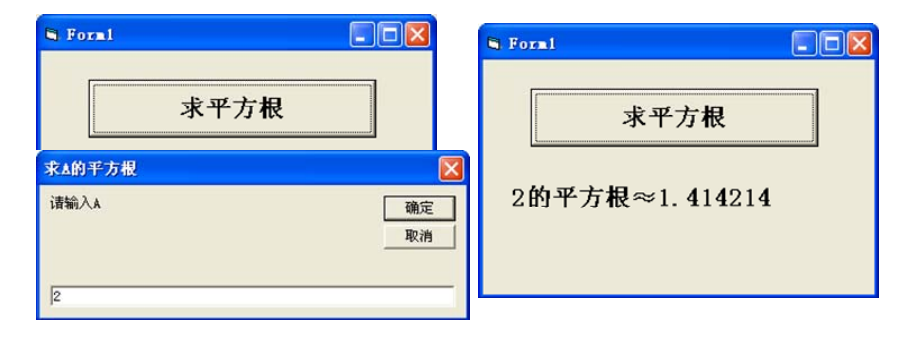

图 5-32 高级应用第 4 题程序运行界面

## 五、实验思考题

1.设计循环结构的三要素是什么?

2.循环结构对条件的控制分为哪两种情况?什么时候使用 Do…Loop 循环语句,什么 时候使用 For…Next 循环语句?

3.在使用 Do Loop 循环语句时,关键字 While 和 Until 的区别是什么?

4. 在 For ... Next 循环中, 试分析循环初值、终值和步长的关系。

5.在编写循环体时,哪些语句需要放在循环体内?哪些变量的初值需要在循环体外 赋值?

6.Exit Do 语句的作用是什么?它可以在哪些循环中使用?